# GOOGLE SUITE

## Nouveautés de Gmail 2018

# UTILISATEU

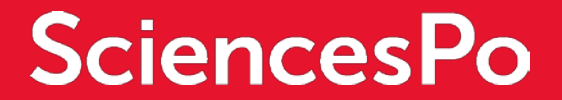

# GMAIL : LES NOUVEAUTÉS

#### NOUVELLES OPTIONS D'AFFICHAGE

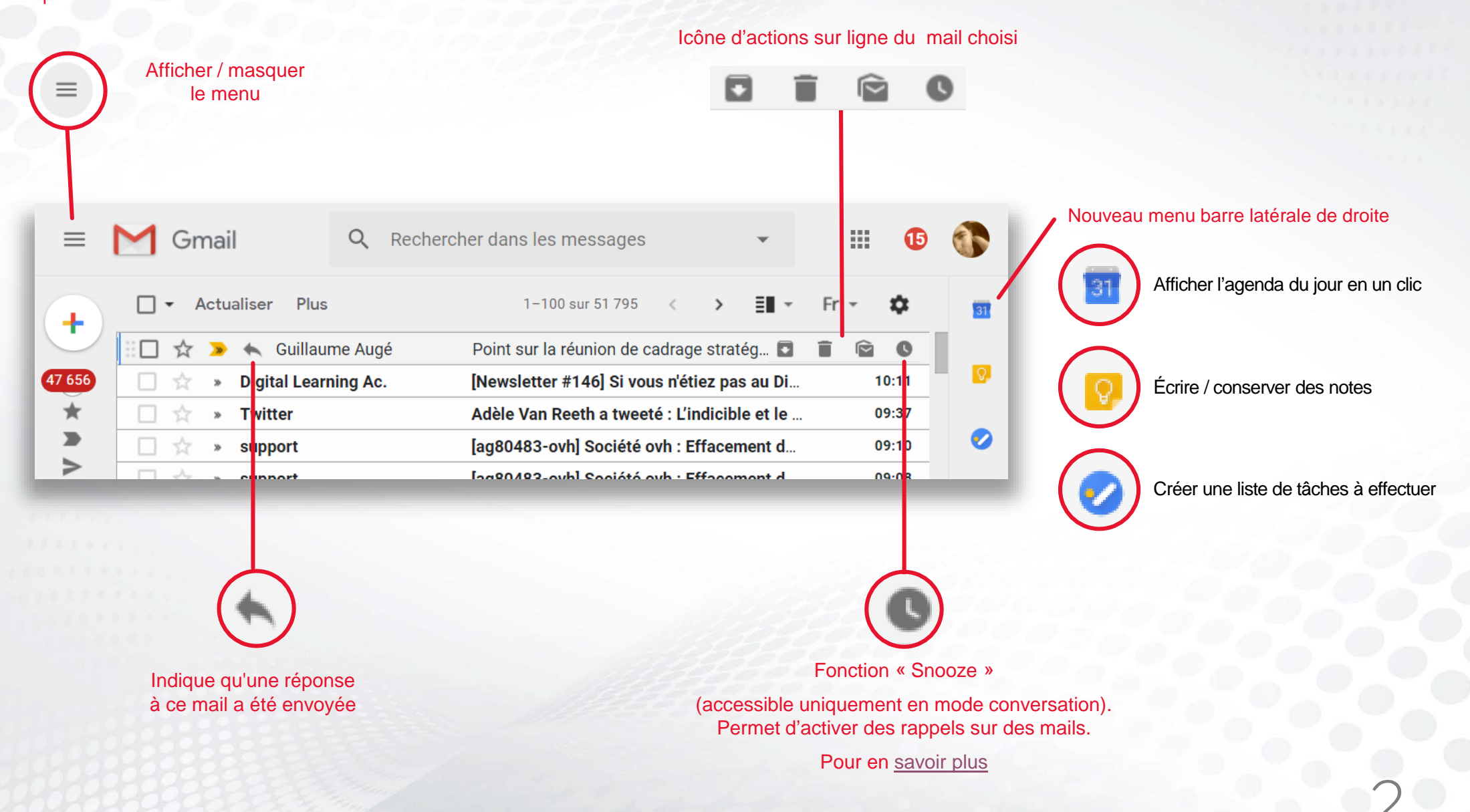

# GMAIL : LES NOUVEAUTÉS

### NOUVELLE OPTION : LE MODE CONFIDENTIEL

Il est désormais possible d'envoyer des messages confidentiels sur Gmail :

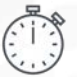

**1**

Accès limité en temps  $\begin{bmatrix} 1 & 1 \\ 0 & 1 \end{bmatrix}$  Confidentiel : demande éventuelle d'un mot de passe reçu par sms pour avoir accès au mail

Activer le mode confidentiel à l'aide du bouton dédié dans la fenêtre d'écriture d'un Nouveau Message

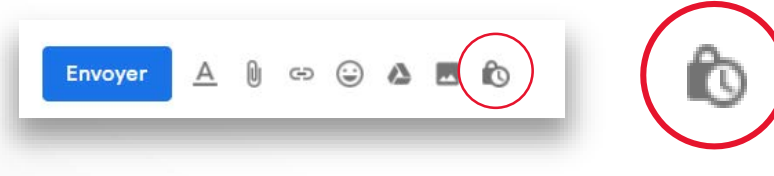

Choisissez les options souhaitées : délai d'expiration, code secret envoyé par sms ou non **2**

#### Mode confidentiel

Les destinataires des messages n'auront pas la possibilité de transférer, de copier/coller, de télécharger, ni d'imprimer le contenu des e-mails. En savoir plus

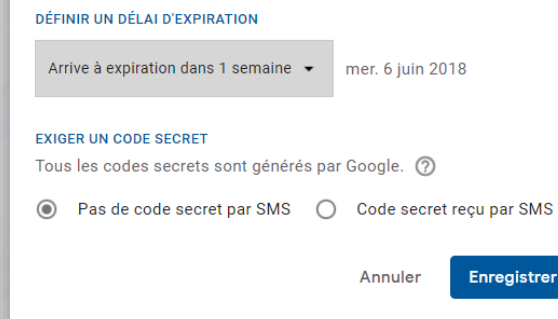

Renseigner le numéro de téléphone portable du destinataire à l'étape suivante si vous avez opté pour le code secret par sms

#### Informations manquantes Vous devez indiquer un numéro de téléphone pour chaque destinataire afin qu'il puisse valider son identité à l'aide d'un code secret qui lui sera envoyé par SMS. Julie-anne ja.fiers@gmail.com  $\blacksquare$  623895645

**3** Une fois l'email envoyé, il est possible à tout moment de révoquer l'accès afin que les destinataires ne puissent plus l'ouvrir

Pour cela, il suffit de se rendre sur l'email dans les messages envoyés et de cliquer sur « Révoquer l'accès »

## $\bullet$

Date d'expiration du contenu : 6 juin 2018 Les options de transfert, de téléchargement et de copie du contenu de cet e-mail et des pièces

jointes à celui-ci seront désactivées.

Révoquer l'accès